**QuickOpen Crack Activation Code With Keygen Download For PC**

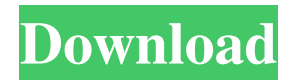

-open selected file without showing the path (great for quick and difficult-to-find files). -Open file from any folder on your computer, regardless of where the file was saved. -works without Notepad++ -works without your Java version -works with many files types (.txt,.php,.html,.java,.xml, etc...) -works with multiples selections -works with multiple files types -works with 3D files -works with directories -works with files

outside of your NPP workspace -works with files outside your NPP workspace -works with files outside your NPP workspace -works with files outside your NPP workspace -works with tabs (NOTE: this plugin works with tabs, but it is disabled by default, to change the behavior or customize the plugin just uncheck the option "Show Tabs" in the "Options" panel) -works with tabs (NOTE: this plugin works with tabs, but it is disabled by default, to change the behavior or customize the plugin

just uncheck the option "Show Tabs" in the "Options" panel) -works with tabs (NOTE: this plugin works with tabs, but it is disabled by default, to change the behavior or customize the plugin just uncheck the option "Show Tabs" in the "Options" panel) -works with tabs (NOTE: this plugin works with tabs, but it is disabled by default, to change the behavior or customize the plugin just uncheck the option "Show Tabs" in the "Options" panel) -works with tabs (NOTE: this

plugin works with tabs, but it is disabled by default, to change the behavior or customize the plugin just uncheck the option "Show Tabs" in the "Options" panel) -works with tabs (NOTE: this plugin works with tabs, but it is disabled by default, to change the behavior or customize the plugin just uncheck the option "Show Tabs" in the "Options" panel) -works with tabs (NOTE: this plugin works with tabs, but it is disabled by default, to change the behavior or customize the plugin

just uncheck the option "Show Tabs" in the "Options" panel) -works with tabs (NOTE: this plugin works with tabs, but it is disabled by default, to change the behavior or customize the plugin just uncheck the option "Show Tabs" in the "Options" panel)

**QuickOpen Crack + [Mac/Win]**

File Open command: ALT + O - File Save command: ALT + S - File Save as command:  $ATT + F -$  File Print

command:  $ALT + P -$  File Delete command: DEL - File Rename command: ALT + R File Move command: ALT + M - File Copy command: ALT + C - File Cut command: ALT + X - File Paste command:  $ALT + V -$  File Browse in File Manager:  $ALT + F -$  File Exit command:  $ALT + Q -$  File Explore command: ALT + E File Exit current file: ALT +  $F -$  File Exit all files:  $ALT + L$ Show hide tabs:  $ALT + T$ Show hide files:  $ALT + H$ 

- Activate current file: ALT + I - Deactivate current file: ALT + A - Select all text: ALT + B - Switch between between current file and active tab: ALT + F - Toggle between current file and active tab: ALT + T - Activate current tab: ALT + H - Deactivate current tab:  $ALT + I - Toggle between$ active tab and active file: ALT + L

Toggle between active tab and active file:  $ALT + F$ 

Switch to previous file: ALT + E - Switch to previous tab:

 $ALT + T -$  Switch to previous file:  $ALT + E -$  Switch to previous tab: ALT + T

Switch to next file:  $ALT + D$ Switch to next tab:  $ALT + N$ Switch to next file:  $ALT + D$ Switch to next tab:  $ALT + N$ Toggle full screen:  $ALT + F$ Show file list:  $ALT + R$ Toggle with a 77a5ca646e

You can just as well press  $ALT +$ O (or use the button in the toolbar). Or you can open any file in any location by just double clicking on it. Or you can run the selected file with the option filetype (e.g. makefile) This plugin also includes a few advanced features such as: The "quit current operation" feature. This can be used to exit the plugin without leaving your Notepad++ running. The "Quick Open All" feature that can be used

to open all the files in a directory. The "Open as XXX" feature that you can use to open files and/or subdirectories in different files. QuickOpen Usage: Open a file and quickly open any other file. QuickOpen All (all files in current dir): QuickOpen one file: This is a "deep file search". When you click on a file, QuickOpen will then look for all files with the same or a similar name in the subdirectories of the current directory. Plugin Installation: Using the Notepad++ Plugin Manager: 1. Install the

plugin first. 2. Check "Add to Path". Using your download file: 1. Drag the downloaded file to Notepad++ Plugin Manager. Using a newer version of Notepad++ that is not compatible with this plugin: 1. Use a newer version of Notepad++ and you will need to drag the file that you downloaded here to Notepad++ Plugin Manager (where you installed Notepad++). PSPad Issues: 1. On Windows 7 or other 32 bit systems, there are no problems. You can open the file without problems. 2. On Windows

8 and above, it's always a problem. Although it does work with some programs such as Notepad++. But because it is a 32 bit program, some programs such as PSPad simply don't open the file. You have to double click to open the file. Screenshots: Icon /\*\* \* @file \* @brief Serializing (writing and reading) data to and from file. \* @remark

**What's New In?**

## QuickOpen was developed as an

accessible and small Notepad++ plugin that is supposed to mimic the "open selected file" option from in PSPad. Now you can use this simple plugin to select the whole path of a file and open it automatically. You can press ALT + O, or use the button in the toolbar to do that. Usage: QuickOpen starts with no settings by default. - If you want to run QuickOpen with settings, go to Preferences -> QuickOpen (Settings), where you can customize the plugin settings. - To

display current path: QuickOpen - Visible - To open a file/folder: QuickOpen - Open. - To open current folder: QuickOpen - Open current folder. - To open last opened file: QuickOpen - Open last opened file. - To open an openable file: QuickOpen - Openable file. How to enable/disable: QuickOpen works with Notepad++ (available in Notepad++ plugin manager) 5.5 and newer. - Select Plugins -> QuickOpen, where you can turn QuickOpen on and off. - Or select "Show in Menu" to open "Plugins -

QuickOpen" to turn it on and off. Extensibility: There are several options to customize QuickOpen, such as file types and extensions that are automatically opened. There is no limit to how many extensions can be used. If you would like to add more extensions to QuickOpen, please send a request to me. Frequently Asked Questions: 1. How to add an extension? a. Add the extension that you would like to have opened automatically with QuickOpen. Be sure to also add it to the.npp\plugin

added before the program launches. 2. How to add a wildcard character? a. Use the {.} If you add a wildcard character, then an "Open files from current directory" action will be added to the QuickOpen button. This will open the files in the current directory in the background. It will not close the file, it will open a new tab or new window in your default browser. b. Use the \* if you want to search for any file name ending in.\*. It will not work with "\*.txt"

folder. b. This extension must be

though. Please add.txt as an extension so you can tell when it is going to work. If you have multiple extensions, then use the \*. Last edited by CheatMastery on 17 August 2015, 09:06, edited 1 time in total. I used it for a while and I have to admit that it

• OS: Windows 10/8.1/8/7 • RAM: 2 GB or more • HDD: 1 GB or more • Processor: Intel Dual Core 2.0 GHz or more • Graphics: Nvidia Geforce GT 650 or more • DirectX: Version 9.0 • Processor Recommended: Intel Quad Core 2.0 GHz or more • Graphics Recommended: Nvidia Geforce GTX 760 or more • DirectX Recommended: Version 9.0 Recommended System Specs: •

## Related links:

<https://shahinshahri.ir/wp-content/uploads/2022/06/idusder.pdf>

[https://emindbooks.com/upload/files/2022/06/g3N1g41q6KLfZBHLPqmf\\_06\\_19495d075bac349c2a0f5fe5aaf79a9b\\_file.pdf](https://emindbooks.com/upload/files/2022/06/g3N1g41q6KLfZBHLPqmf_06_19495d075bac349c2a0f5fe5aaf79a9b_file.pdf) [https://ksycomputer.com/wp-content/uploads/2022/06/Shrink\\_Pic.pdf](https://ksycomputer.com/wp-content/uploads/2022/06/Shrink_Pic.pdf)

[https://emindbooks.com/upload/files/2022/06/9LCTdCJA95bnU2xgfCE4\\_06\\_19495d075bac349c2a0f5fe5aaf79a9b\\_file.pdf](https://emindbooks.com/upload/files/2022/06/9LCTdCJA95bnU2xgfCE4_06_19495d075bac349c2a0f5fe5aaf79a9b_file.pdf) [https://www.loolooherbal.in/wp-content/uploads/2022/06/Web\\_Link\\_Builder.pdf](https://www.loolooherbal.in/wp-content/uploads/2022/06/Web_Link_Builder.pdf)

<http://it-labx.ru/?p=24005>

<http://www.medvedy.cz/merchannet-keygen-for-lifetime-free-download/>

<https://xtc-hair.com/multi-timer-crack-updated/>

[https://www.promorapid.com/upload/files/2022/06/mMepFrAqC3nzzMosyozk\\_06\\_0881d60c35734802a63ff5c86ea16033\\_file.](https://www.promorapid.com/upload/files/2022/06/mMepFrAqC3nzzMosyozk_06_0881d60c35734802a63ff5c86ea16033_file.pdf) [pdf](https://www.promorapid.com/upload/files/2022/06/mMepFrAqC3nzzMosyozk_06_0881d60c35734802a63ff5c86ea16033_file.pdf)

<http://www.vndaily1.com/wp-content/uploads/2022/06/olywarl.pdf>